# *URGENT ‐ ACTION CORRECTIVE DE SÉCURITÉ*

GE Healthcare Finland Oy Kuortaneenkatu 2 00510 Helsinki, Finlande

Date : Référence GEHC 36069

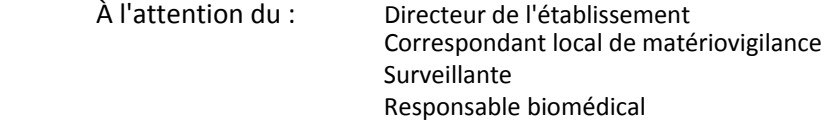

#### Objet : **Problèmes relatifs à la valeur du débit cardiaque du moniteur CARESCAPETM B650 et à l'alarme « Dérivations débranchées » de l'ECG**

GE Healthcare a pris connaissance d'un problème de sécurité potentiel associé à la mesure du débit cardiaque du moniteur CARESCAPE B650 à l'aide du Patient Data Module (PDM), et à l'activation de l'alarme « Dérivations débranchées » de l'ECG dans certains cas spécifiques.

### **Veuillez vous assurer que tous les utilisateurs potentiels de votre établissement ont pris connaissance de cet avis de sécurité et des mesures recommandées.**

**Problèmes de sécurité** 1. Lorsque le moniteur CARESCAPE B650 est utilisé pour mesurer des valeurs de débit cardiaque à l'aide du Patient Data Module (PDM), les valeurs de débit cardiaque peuvent être calculées de façon incorrecte si les paramètres par défaut du cathéter sont utilisés. Ceci peut entraîner la mise en place d'un traitement inapproprié. Cependant, avec les paramètres du cathéter définis par l'utilisateur, les valeurs sont calculées correctement.

> 2. L'alarme « **Dérivations débranchées** » de l'ECG peut ne pas être activée avec un process de travail utilisateur spécifique. Ceci peut se produire dans un process de travail où l'utilisateur choisit de *Mettre à jour les dérivations* dans le menu ECG, mais ne procède pas au placement correct des dérivations de l'ECG. Un message « **Dérivation débranchée** » s'affichera sur la courbe ECG du moniteur pour informer l'utilisateur de l'absence d'une dérivation. Si l'erreur « **Dérivation débranchée** » n'est pas corrigée et que des dérivations supplémentaires sont retirées ou débranchées, une perte complète de surveillance ECG peut survenir sans l'activation de l'une des alarmes « **Dérivations débranchées** ».

**Instructions** 1. Problème de mesure du débit cardiaque :

#### **de sécurité**

Avec le moniteur CARESCAPE B650, il est possible de sélectionner un cathéter de débit cardiaque dans une liste de cathéters par défaut définis par le fabricant et de cathéters pré‐configurés définis par l'utilisateur, ou de saisir manuellement des constantes de calcul de cathéter pour chaque patient.

Pour désactiver les cathéters par défaut définis par le fabricant, modifiez la configuration comme suit :

Allez dans *Réglage moniteur – Réglages par défaut ‐ Réglages unité de soin – Paramétrages – Cathéters.*  Supprimez tous les cathéters par défaut de la liste en décochant la colonne *Afficher*.

## **Instructions de sécurité**

Après avoir désactivé les cathéters par défaut définis par le fabricant, il existe deux possibilités pour calculer le débit cardiaque correctement. Assurez‐vous que l'une de ces procédures est suivie lors de la mesure du débit cardiaque à l'aide du Patient Data Module (PDM).

I. Saisissez une constante de calcul de cathéter pour chaque patient :

Allez dans *Réglage moniteur – Réglage paramètres – Débit cardiaque* et ouvrez la page *Réglage*. Sélectionnez le nom du fabricant pour qu'il corresponde *au choix utilisateur* Ensuite, saisissez la constante de calcul en vous référant à la fiche technique du fabricant du cathéter.

II. Configurez et enregistrez les paramètres de débit cardiaque pour tout cathéter spécifique en vous référant aux fiches techniques du fabricant du cathéter :

> Allez dans *Réglage moniteur – Réglages par défaut ‐ Réglages unité de soins ‐ Paramétrages ‐ Cathéters* ‐ *Ajouter cathéters* et configurez les cathéters en vous référant à la fiche technique du fabricant.

Puis activez chaque cathéter en retournant au menu précédent (*Réglage moniteur – Réglages par défaut ‐ Réglages unité de soins ‐ Paramétrages ‐ Cathéters*) et en cochant la colonne *Afficher*. À ce stade, seuls les cathéters définis par l'utilisateur seront présents dans la liste des fabricants pour le débit cardiaque.

2. Problème d'alarme « Dérivations débranchées » de l'ECG :

Lors de la mise à jour des dérivations de l'ECG, l'utilisateur doit toujours s'assurer que toutes les dérivations sont placées correctement et qu'aucun message « **Dérivation débranchée** » n'apparaît dans l'affichage de la courbe ECG du moniteur.

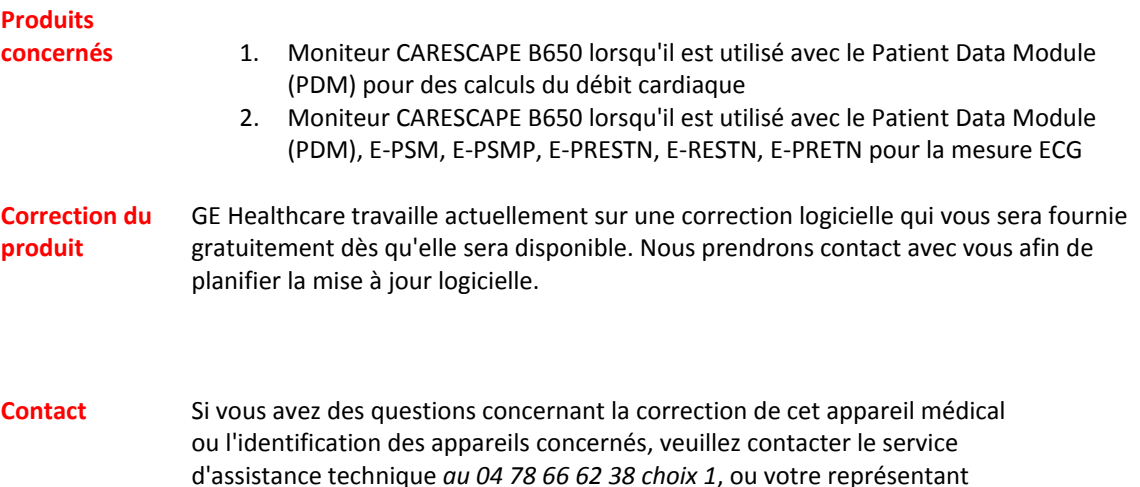

local.

Veuillez nous excuser pour la gêne occasionnée par cette action. Soyez assurés que le maintien d'un niveau de sécurité et de qualité élevé demeure notre principale priorité. Pour toute question, n'hésitez pas à nous contacter immédiatement.

Nous vous remercions de votre attention.

 James Dennison William Denman, M.D., FRCA Senior Executive QARA Chief Medical Officer GE Healthcare Systems 9900 Innovation Drive 3000 N Grandview Blvd Mail Stop RP2130 Mail Stop W440 Wauwatosa, WI 53226 États-Unis Waukesha, WI 53188

# *URGENT ACTION CORRECTIVE DE SÉCURITÉ*

GE Healthcare Finland Oy Kuortaneenkatu 2 00510 Helsinki, Finlande

Date : **Référence GEHC 36068** 

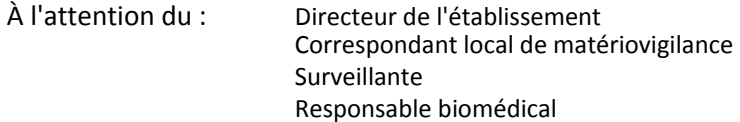

#### Objet : **Problèmes relatifs à la valeur du débit cardiaque du moniteur CARESCAPE TM B850 et à l'alarme « Dérivations débranchées » de l'ECG**

GE Healthcare a pris connaissance d'un problème de sécurité potentiel associé à la mesure du débit cardiaque du moniteur CARESCAPE B850 à l'aide du Patient Data Module (PDM) ou du module TRAM, et à l'activation de l'alarme « Dérivations débranchées » de l'ECG dans certains cas spécifiques.

### **Veuillez vous assurer que tous les utilisateurs potentiels de votre établissement ont pris connaissance de cet avis de sécurité et des mesures recommandées.**

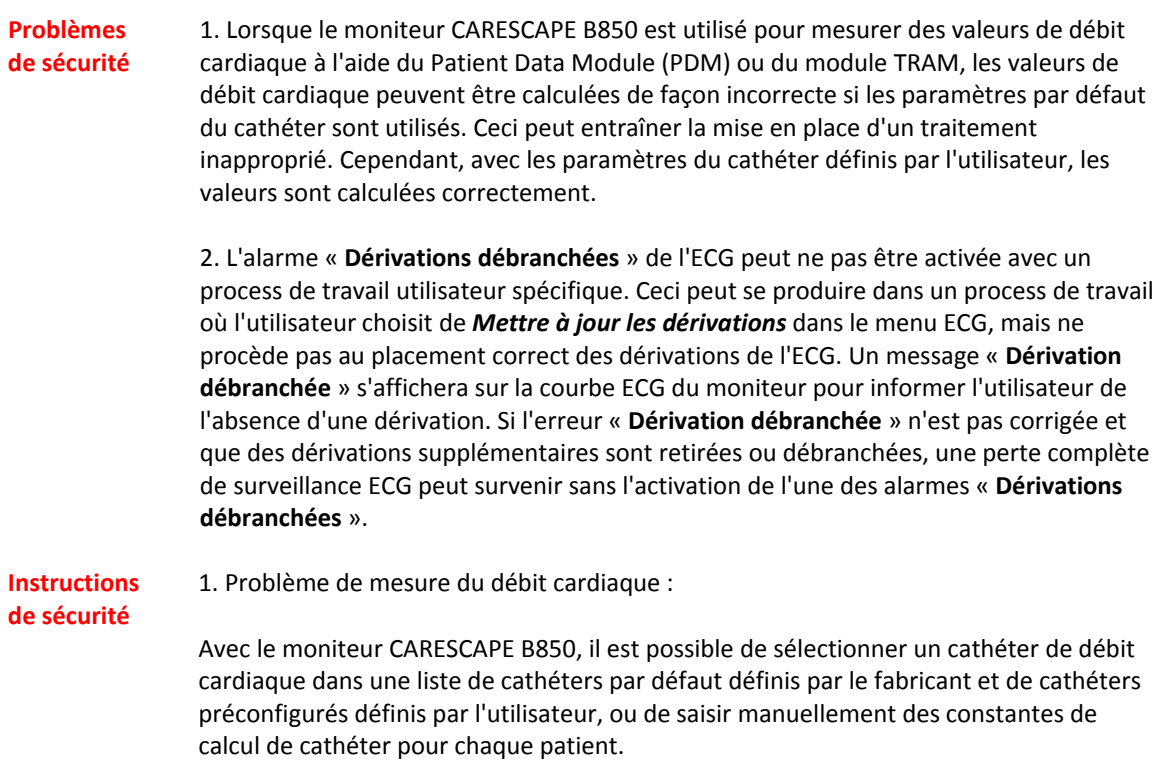

Pour désactiver les cathéters par défaut définis par le fabricant, modifiez la

configuration comme suit :

Allez dans *Réglage moniteur – Réglages par défaut ‐ Réglages unité de soin ‐ Paramétrages – Cathéters.*  Supprimez tous les cathéters par défaut de la liste en décochant la colonne *Afficher*.

**Instructions de sécurité** Après avoir désactivé les cathéters par défaut définis par le fabricant, il existe deux possibilités pour calculer le débit cardiaque correctement. Assurez‐vous que l'une de ces procédures est suivie lors de la mesure du débit cardiaque à l'aide du Patient Data Module (PDM) et du module TRAM. I. Saisissez une constante de calcul de cathéter pour chaque patient : Allez dans *Réglage moniteur – Réglage paramètres – Débit cardiaque* et ouvrez la page *Réglage*. Sélectionnez le nom du fabricant pour qu'il corresponde *au choix utilisateur* Ensuite, saisissez la constante de calcul en vous référant à la fiche technique du fabricant du cathéter. II. Configurez et enregistrez les paramètres de débit cardiaque pour tout cathéter spécifique en vous référant aux fiches techniques du fabricant du cathéter : Allez dans *Réglage moniteur – Réglages par défaut ‐ Réglages unité de soins ‐ Paramétrages ‐ Cathéters* ‐ *Ajouter cathéters* et configurez les cathéters en vous référant à la fiche technique du fabricant. Puis activez chaque cathéter en retournant au menu précédent (*Réglage moniteur – Réglages par défaut ‐ Réglages unité de soins ‐ Paramétrages ‐ Cathéters*) et en cochant la colonne *Afficher*. À ce stade, seuls les cathéters définis par l'utilisateur seront présents dans la liste des fabricants pour le débit cardiaque. 2. Problème d'alarme « Dérivations débranchées » de l'ECG : Lors de la mise à jour des dérivations de l'ECG, l'utilisateur doit toujours s'assurer que toutes les dérivations sont placées correctement et qu'aucun message « **Dérivation débranchée** » n'apparaît dans l'affichage de la courbe ECG du moniteur. **Produits concernés** 1. Moniteur CARESCAPE B850 lorsqu'il est utilisé avec le Patient Data Module (PDM) ou le module TRAM pour des calculs du débit cardiaque 2. Moniteur CARESCAPE B850 lorsqu'il est utilisé avec le Patient Data Module (PDM), TRAM, E‐PSM, E‐PSMP, E‐PRESTN, E‐RESTN, E‐PRETN pour la mesure ECG **Correction du produit** GE Healthcare travaille actuellement sur une correction logicielle qui vous sera fournie gratuitement dès qu'elle sera disponible. Nous prendrons contact avec vous afin de planifier la mise à jour logicielle.

**Contact** Si vous avez des questions concernant la correction de cet appareil médical

ou l'identification des appareils concernés, veuillez contacter le service d'assistance technique *au 04 78 66 62 38 choix 1*, ou votre représentant local.

Veuillez nous excuser pour la gêne occasionnée par cette action. Soyez assurés que le maintien d'un niveau de sécurité et de qualité élevé demeure notre principale priorité. Pour toute question, n'hésitez pas à nous contacter immédiatement.

Nous vous remercions de votre attention.

 Senior Executive QARA Chief Medical Officer GE Healthcare Systems GE Healthcare 9900 Innovation Drive 3000 N Grandview Blvd Mail Stop RP2130 Mail Stop W440 Wauwatosa, WI 53226 États-Unis Waukesha, WI 53188

James Dennison William Denman, M.D., FRCA